# Configurazione della crittografia CET con un tunnel GRE  $\overline{\phantom{a}}$

## Sommario

[Introduzione](#page-0-0) **[Prerequisiti](#page-0-1) [Requisiti](#page-0-2)** [Componenti usati](#page-0-3) **[Convenzioni](#page-0-4) [Configurazione](#page-1-0)** [Esempio di rete](#page-1-1) [Configurazioni](#page-1-2) **[Verifica](#page-3-0)** [Risoluzione dei problemi](#page-3-1) [Informazioni correlate](#page-3-2)

## <span id="page-0-0"></span>Introduzione

Per configurare la crittografia della tecnologia di crittografia Cisco (CET) con un tunnel, è necessario configurare la crittografia sull'interfaccia del tunnel. Inoltre, è necessario configurare la crittografia sull'interfaccia fisica che punta alla destinazione finale del tunnel.

Nota: la crittografia CET [non è più commercializzata.](//www.cisco.com/en/US/prod/collateral/iosswrel/ps8802/ps6948/ps1831/prod_end-of-life_notice0900aecd802a8e70.html) IPSec è lo schema di crittografia consigliato per la migrazione.

## <span id="page-0-1"></span>**Prerequisiti**

### <span id="page-0-2"></span>**Requisiti**

Nessun requisito specifico previsto per questo documento.

#### <span id="page-0-3"></span>Componenti usati

Il documento può essere consultato per tutte le versioni software o hardware.

#### <span id="page-0-4"></span>**Convenzioni**

Per ulteriori informazioni sulle convenzioni usate, consultare il documento [Cisco sulle convenzioni](//www.cisco.com/en/US/tech/tk801/tk36/technologies_tech_note09186a0080121ac5.shtml) [nei suggerimenti tecnici](//www.cisco.com/en/US/tech/tk801/tk36/technologies_tech_note09186a0080121ac5.shtml).

## <span id="page-1-0"></span>**Configurazione**

In questa sezione vengono presentate le informazioni necessarie per configurare le funzionalità descritte più avanti nel documento.

Nota: per ulteriori informazioni sui comandi menzionati in questo documento, usare lo [strumento di](//tools.cisco.com/Support/CLILookup/cltSearchAction.do) [ricerca dei comandi](//tools.cisco.com/Support/CLILookup/cltSearchAction.do) (solo utenti [registrati](//tools.cisco.com/RPF/register/register.do)).

#### <span id="page-1-1"></span>Esempio di rete

Nel documento viene usata questa impostazione di rete:

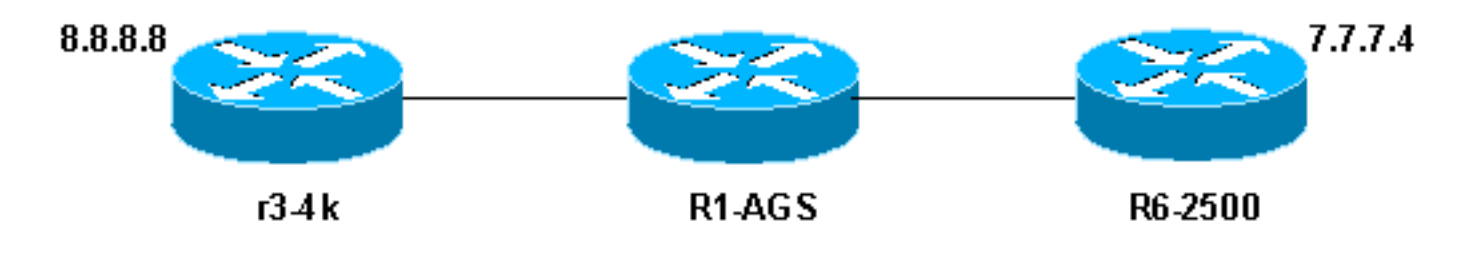

#### Note diagramma reticolare

- 8.8.8.8, dietro r3-4k, e 7.7.7.4, dietro R6-2500, sono stazioni terminali. Quando i due host eseguono il ping tra loro, il traffico attraversa il tunnel.
- Il tunnel GRE (Generic Routing Encapsulation) è configurato con interfacce di loopback come origine e destinazione del tunnel.
- Anche il traffico attraverso il tunnel è crittografato. Per implementare questa funzionalità, è necessario crittografare il traffico del tunnel. La mappa crittografica deve essere collegata sia all'interfaccia del tunnel sia all'interfaccia fisica in uscita.

#### <span id="page-1-2"></span>**Configurazioni**

Nel documento vengono usate queste configurazioni:

- $\cdot$  r3-4k
- $\cdot$  R<sub>1</sub>-AGS
- $\cdot$  R6-2500

r3-4k

```
hostname r3-4k
  !
  crypto public-key r6-2500 02014544
   F3681B5D 32372A19 0C0CCC4B E707F829 D882CF30 A9B4DBE3
E1911E9C F6A9E162
    732558DF A20FEFAD 2ACC400E 8DDB10B1 3566FA3A E55A9BBE
00916AAD 20A0C75C
    quit
   !
   crypto map my_crypto_map 10
    set algorithm 40-bit-des
    set peer r6-2500
```

```
 match address 128
   !
   interface Loopback0
   ip address 1.1.6.1 255.255.255.0
   !
  interface Tunnel0
   ip address 5.5.5.1 255.255.255.0
   tunnel source Loopback0
   tunnel destination 2.2.6.3
   crypto map my_crypto_map
   !
    interface Ethernet0
   ip address 1.1.1.1 255.255.255.0
   description inside interface
   media-type 10BaseT
   crypto map my_crypto_map
   !
   !
  interface Serial0
   encapsulation frame-relay
   no ip route-cache
   !
  interface Serial0.1 point-to-point
  description outside interface
   ip address 8.8.8.1 255.255.255.0
   frame-relay interface-dlci 100
   !
  !ip classless
  ip route 0.0.0.0 0.0.0.0 1.1.1.2
   ip route 7.0.0.0 255.0.0.0 5.5.5.2
   access-list 128 permit gre host 1.1.6.1 host 2.2.6.3
   !
R1-AGS
!
  hostname R1-AGS
   !
  interface Ethernet0
   ip address 1.1.1.2 255.255.255.0
  !
  interface Serial1
   ip address 2.2.5.2 255.255.255.0
   !
  ip classless
  ip route 1.0.0.0 255.0.0.0 1.1.1.1
  ip route 2.0.0.0 255.0.0.0 2.2.5.3
R6-2500
hostname R6-2500
  !
  crypto public-key r3-4k 04D6265A
   512A7D84 43C348B7 959D2FE2 3122B285 FDA2A362 7272A835
```

```
84D03134 DB160DE1
    27CA2D24 D6C23EFE 3BE25A95 D62EA30B 0F2C3BA8 9AB6DB82
D8127238 266AC987
   quit
   !
  crypto map my_crypto_map 10
   set algorithm 40-bit-des
    set peer r3-4k
```

```
 match address 128
   !
  interface Loopback0
   ip address 2.2.6.3 255.255.255.0
  !
  interface Tunnel0
   ip address 5.5.5.2 255.255.255.0
   tunnel source Loopback0
   tunnel destination 1.1.6.1
   crypto map my_crypto_map
  !
  interface Ethernet 0
  description inside interface
   ip address 7.7.7.3 255.255.255.0
  !
  interface Serial0
  description outside interface
   ip address 2.2.5.3 255.255.255.0
   crypto map my_crypto_map
  !
  ip classless
  ip route 0.0.0.0 0.0.0.0 2.2.5.2
  ip route 7.0.0.0 255.0.0.0 7.7.7.0
  ip route 8.0.0.0 255.0.0.0 5.5.5.1
 !
  access-list 128 permit gre host 2.2.6.3 host 1.1.6.1
```
# <span id="page-3-0"></span>**Verifica**

Attualmente non è disponibile una procedura di verifica per questa configurazione.

# <span id="page-3-1"></span>Risoluzione dei problemi

Al momento non sono disponibili informazioni specifiche per la risoluzione dei problemi di questa configurazione.

## <span id="page-3-2"></span>Informazioni correlate

- [Pagina di supporto per IPSec](//www.cisco.com/en/US/tech/tk583/tk372/tsd_technology_support_protocol_home.html?referring_site=bodynav)
- [Supporto tecnico Cisco Systems](//www.cisco.com/cisco/web/support/index.html?referring_site=bodynav)